## Live View Demonstration Cameras

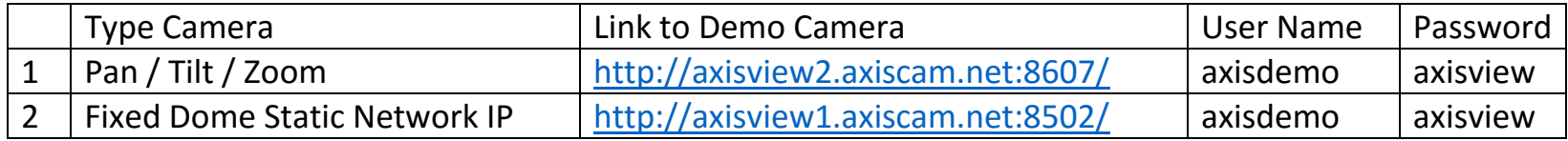

Click on link, then enter User Name and Password when prompted.

If viewing screen appears with error message, then click on Stream profile and select "Motion JPEG". If still receive error message, then contact us for help.